## Manual paso a paso: de Prestigio Multipad Visconte Módulo de almacenamiento interno

Para este manual necesitarás las siguientes herramientas y componentes que puedes adquirir en nuestra tienda on-line [Impextrom.com](https://www.impextrom.com) Haz click encima de una herramienta para ir a la página web.

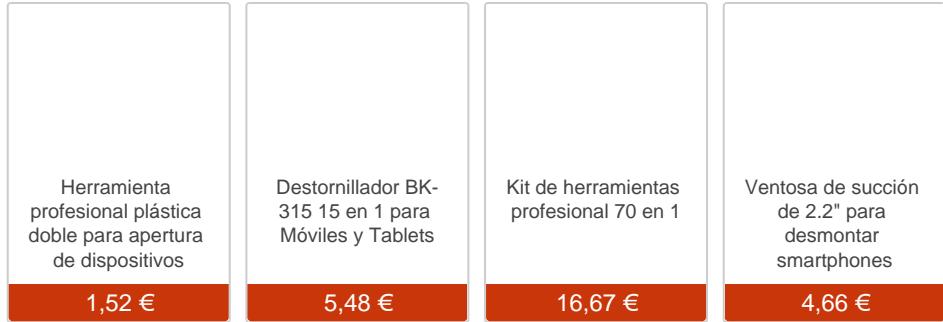

## Paso 1 - Prestigio Multipad Visconte

## Características:

- Pantalla de 10.1" 1280 x 800 pixeles con tecnología LED
- Capacidad de almacenamiento de 32 GB
- Memoria RAM de 2 GB
- Procesador Intel Celeron Dual-Core a 1.46 GHz
- Sistema operativo: Windows 8.1
- Conexión WiFi

Antes de empezar, asegúrese que la tablet está apagada.

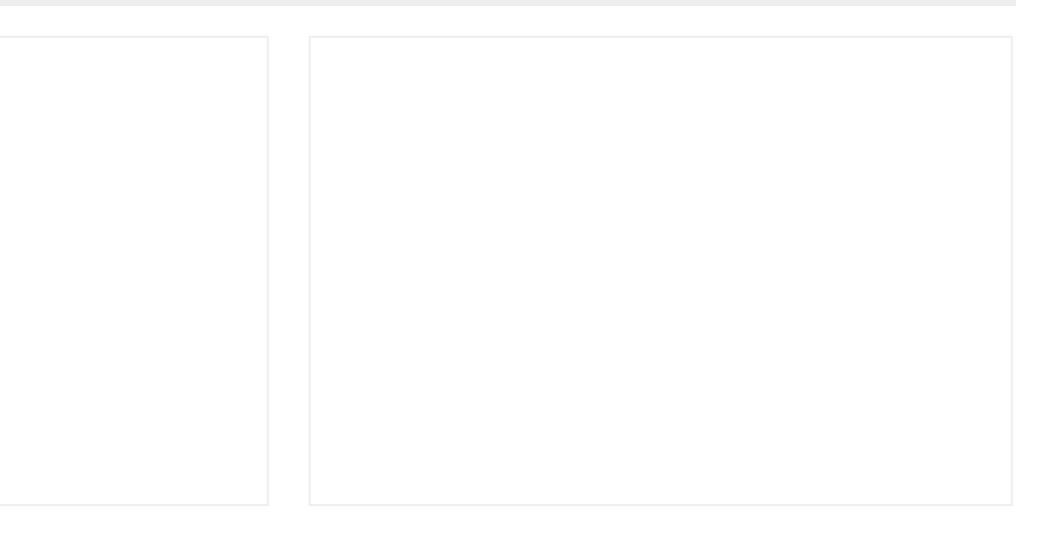

Para abrir la tablet, se separa la tapa trasera metálica.

Utilizamos una ventosa para sujetar la pantalla y con la parte ancha de la herramienta de apertura, separamos la tapa trasera.

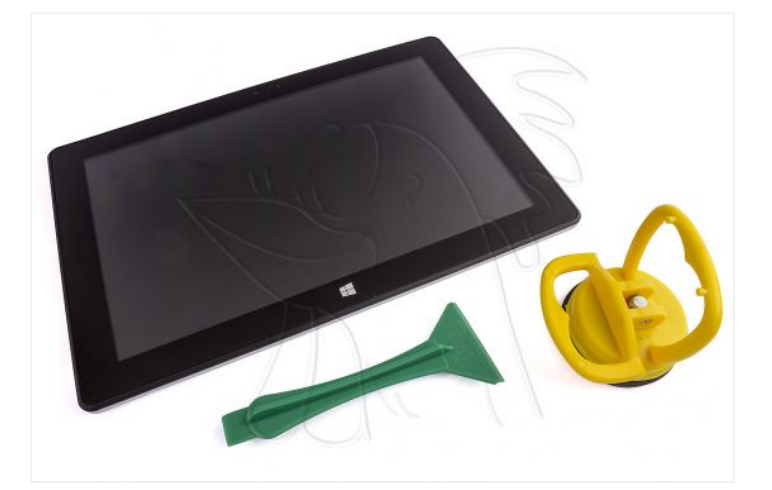

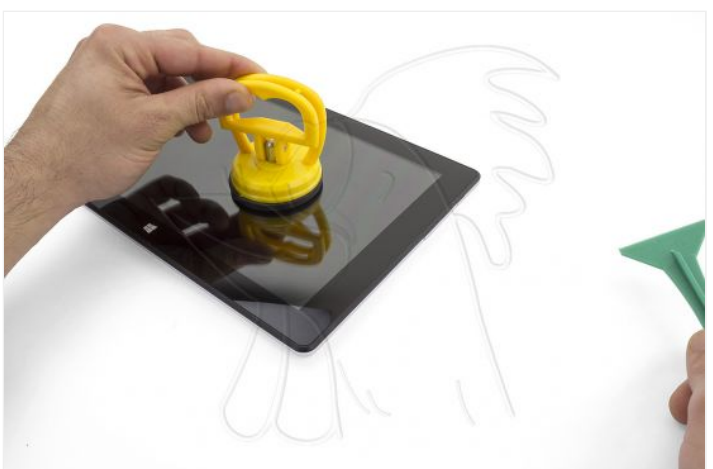

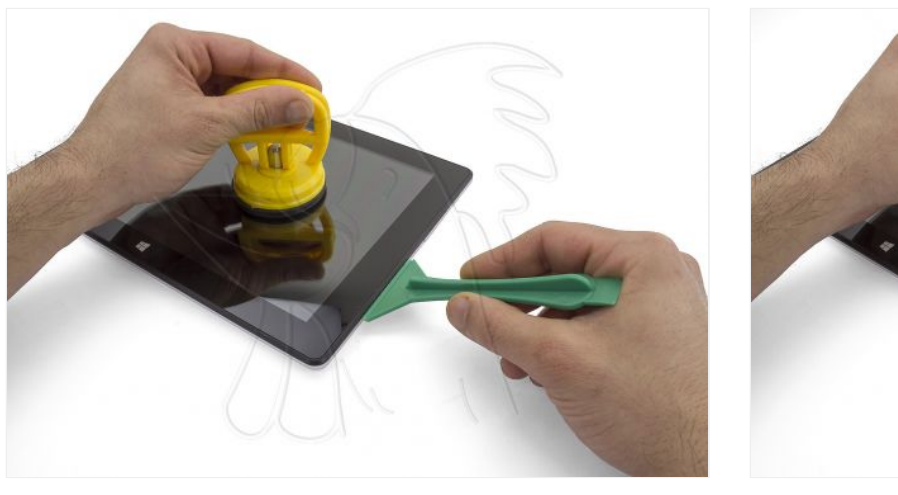

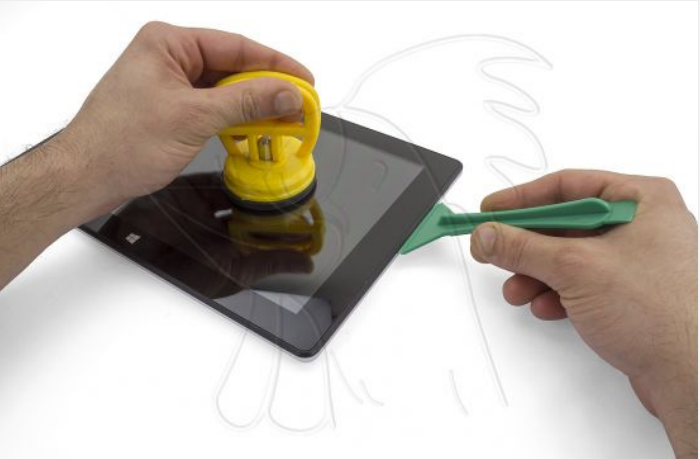

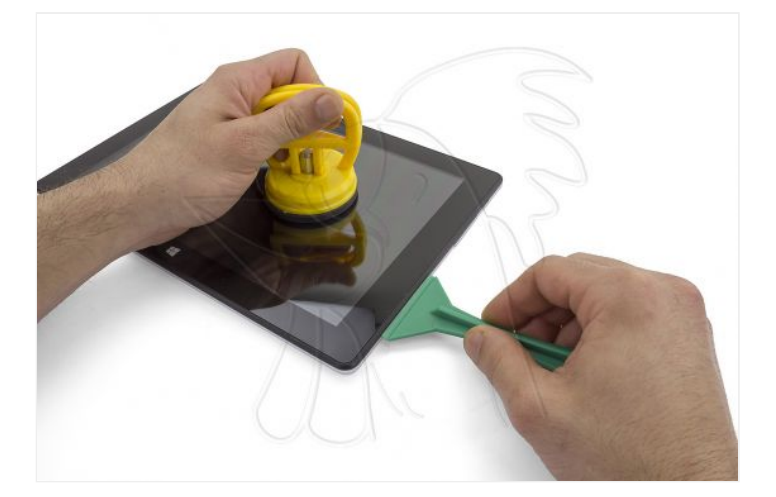

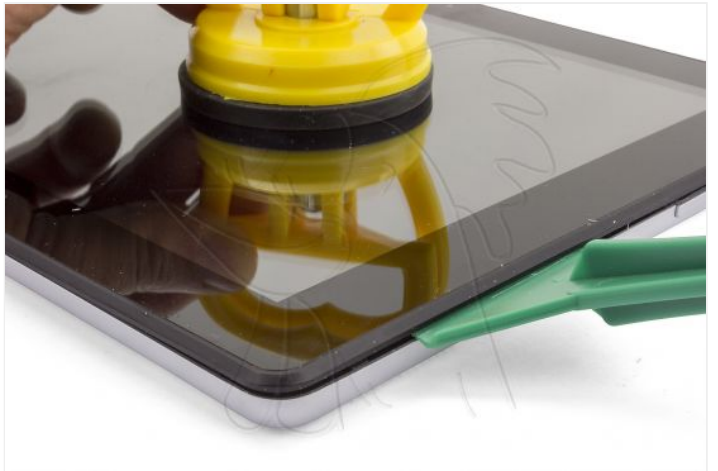

Poco a poco, separe todo el contorno hasta desensamblar la tapa. Escuchará varios "clicks" conforme se van soltando los enganches de plástico.

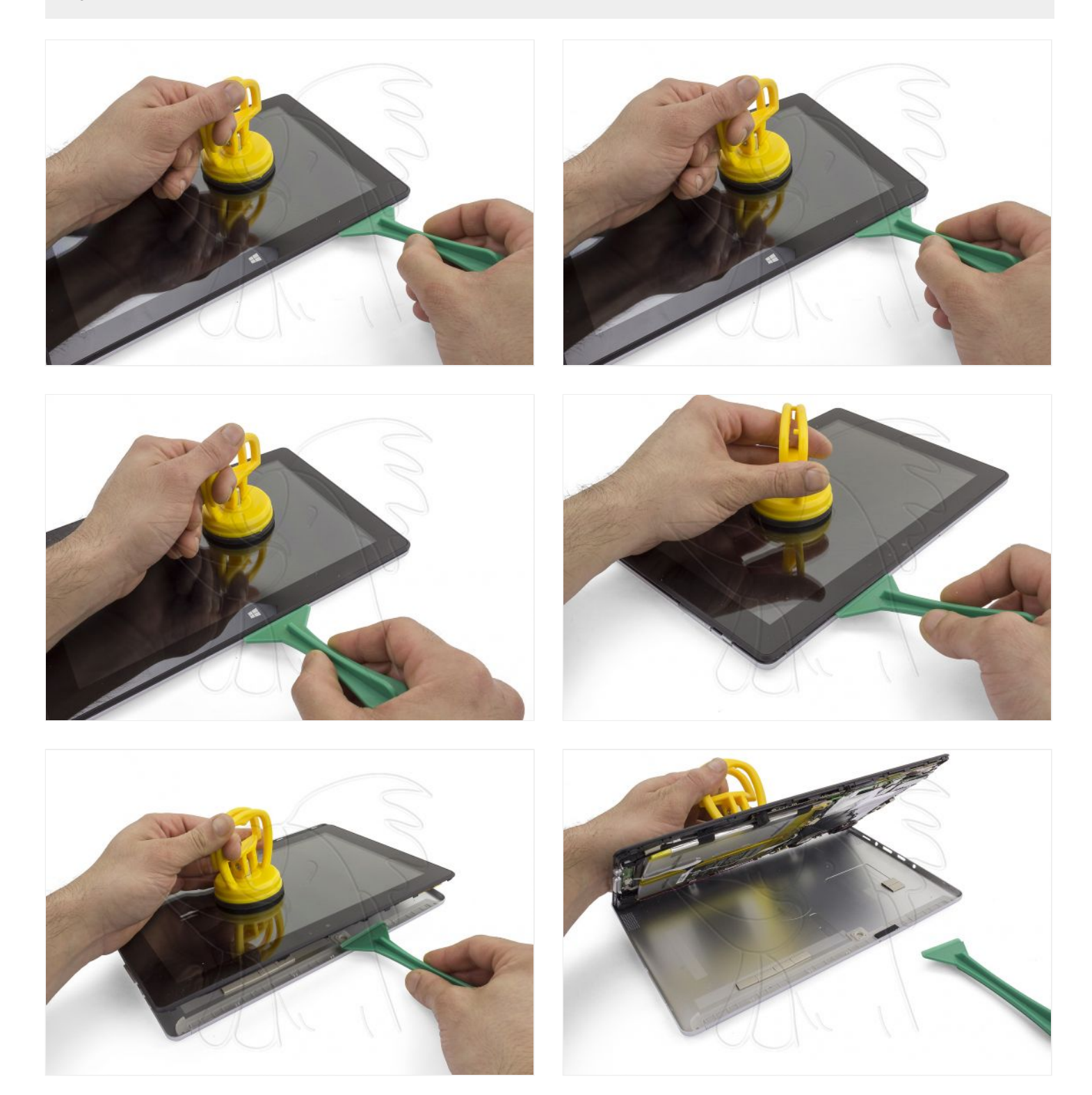

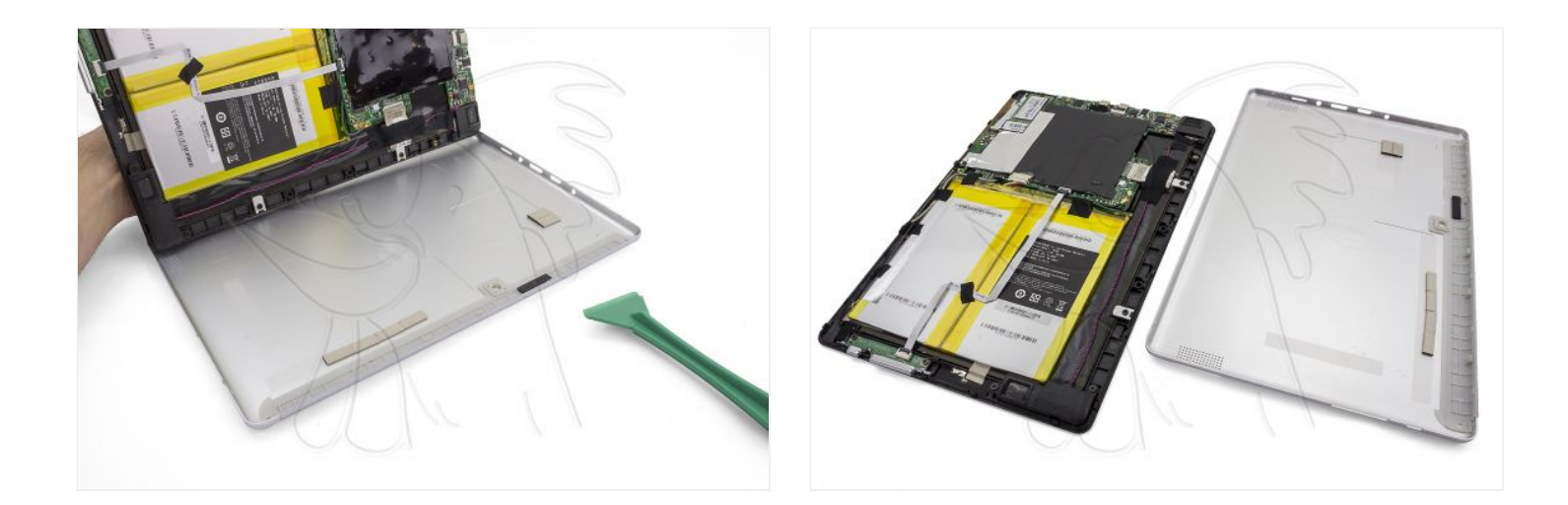

## **Paso 4 - Módulo de almacenamiento interno**

Retire el tornillo Phillips.

Finalmente, extraiga el módulo de almacenamiento interno tirando suavemente hacia atrás.

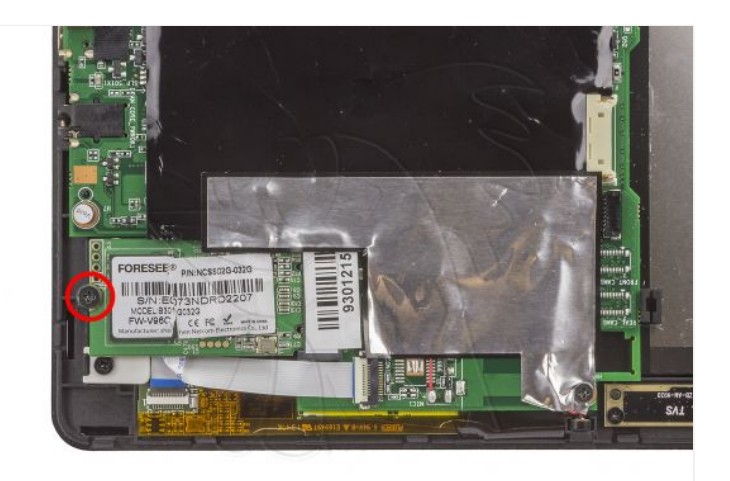

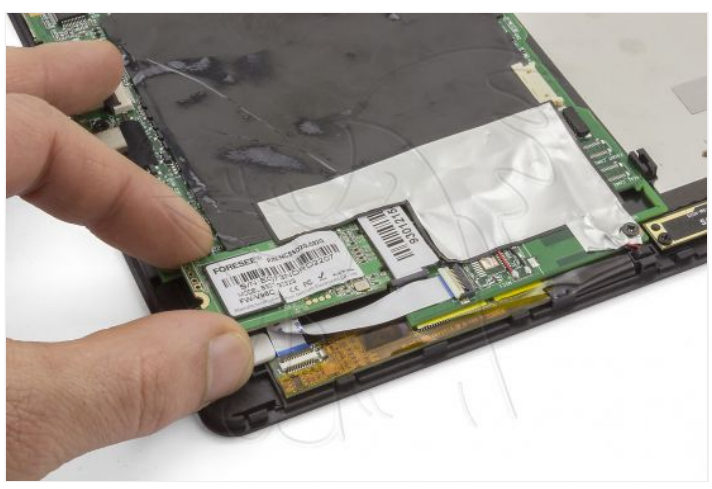

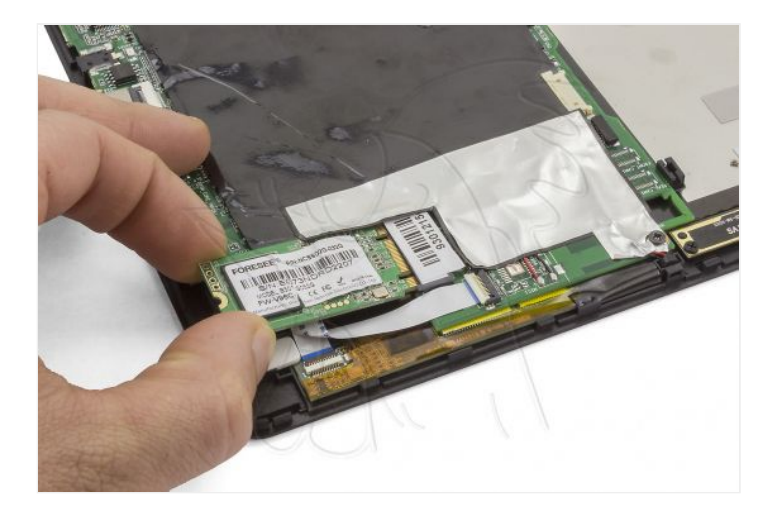

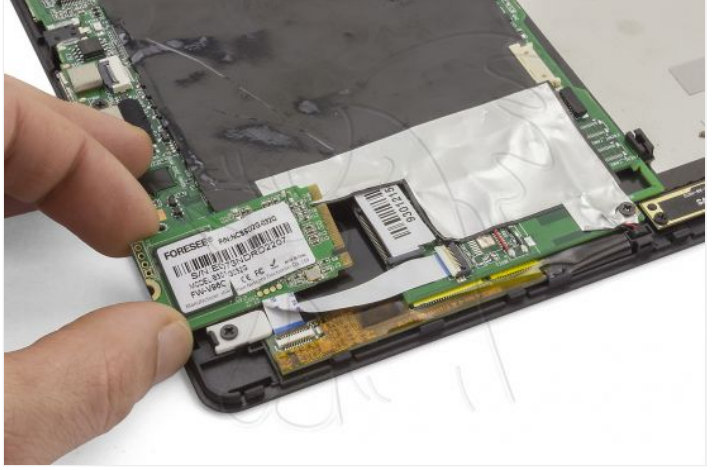

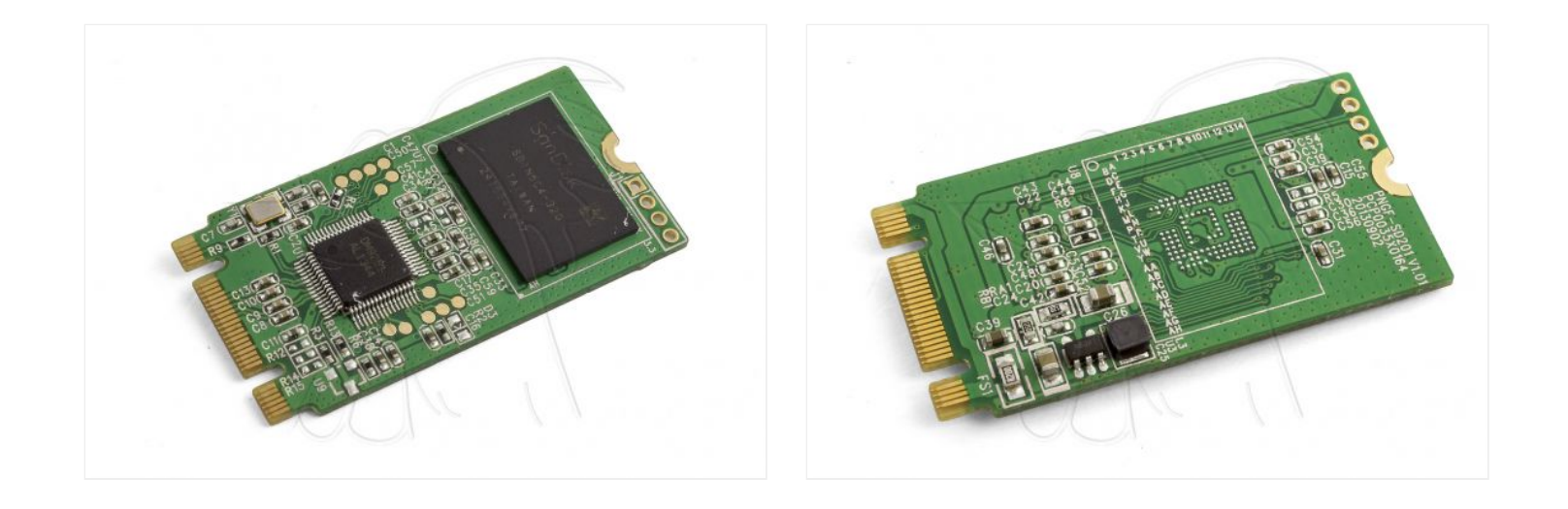